# GT Designer3、GOT2000 シリーズ、GOT SIMPLE シリーズおよび GT SoftGOT2000 のデータ転送セキュリティ機能における 情報漏えいの脆弱性

公開日 2023 年 8 月 3 日 三菱電機株式会社

#### ■概要

GT Designer3、GOT2000 シリーズ、GOT SIMPLE シリーズおよび GT SoftGOT2000 のデータ転送セキュリティ機能に情報漏 えいの脆弱性が存在することが判明しました。攻撃者が暗号化されたパスワードを含むパケットを盗聴し、暗号化されたパスワ ードを復号することで、平文のパスワードを取得できる可能性があります。(CVE-2023-0525)

## $\blacksquare$ CVSS スコア<sup>[1](#page-0-0)</sup>

CVE-2023-0525 CVSS:3.1/AV:N/AC:L/PR:N/UI:N/S:U/C:H/I:N/A:N 基本値:7.5

## ■該当製品の確認方法

以下のどちらかの条件に当てはまる場合に、影響を受けます。

1. 表 1 に記載の GT Designer3 Version1(GOT2000)とデータ転送セキュリティ機能※<sup>1</sup> を有効にした表 2 に記載の GOT2000 シリーズまたは GOT SIMPLE シリーズにおいて、データを転送した場合。

2. 表 1 に記載の GT SoftGOT2000 とデータ転送セキュリティ機能※<sup>1</sup> を有効にした表 2 に記載の GOT2000 シリーズにお いて、SoftGOT-GOT リンク機能※<sup>2</sup> を利用してデータを転送した場合。

主 1 影郷を受けていつしもしつ

※1:GT Designer3 (GOT2000) 画面設計マニュアル(SH-081219) 「5.2.10 章 データ転送に関するセキュリティを設定する([データ転 送セキュリティ]」を参照ください。

※2:GT SoftGOT2000 Version1 操作マニュアル(SH-081193) 「4.14 章 SoftGOT-GOT リンク機能」を参照ください。

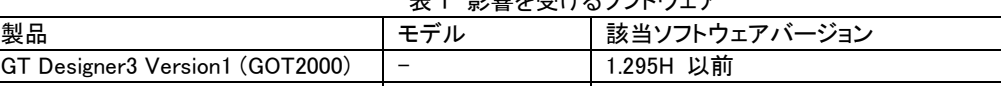

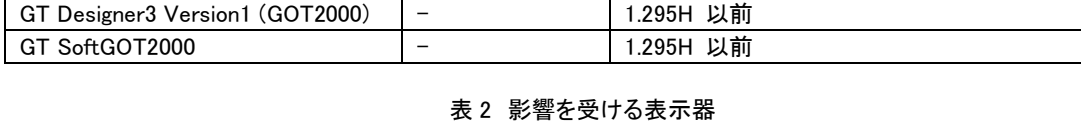

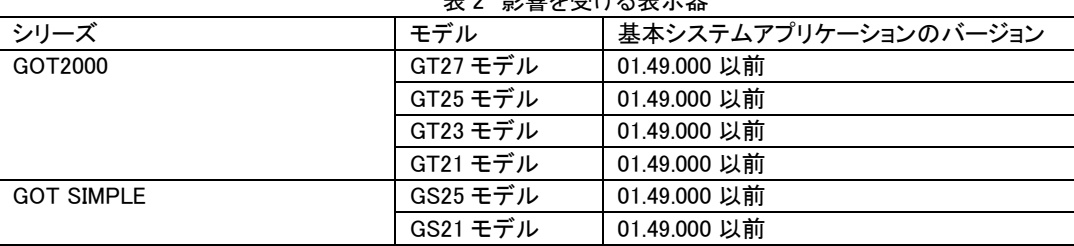

### 【バージョン確認方法】

バージョンの確認方法については、以下を参照してください。

なお、最新のマニュアルは、三菱電機 FA サイト[\(https://www.mitsubishielectric.co.jp/fa/\)](https://www.mitsubishielectric.co.jp/fa/)のマニュアルダウンロードコーナーよ りダウンロードできます。

[GT Designer3 の場合]

以下のマニュアルをご参照ください。 GT Designer3 (GOT2000) 画面設計マニュアル(SH-081219) 「2 章 プロジェクトを作成する」内の「■13 ヘルプ」

[GT27/GT25/GT23/GS25 モデルの場合]

 以下のマニュアルをご参照ください。 GOT2000 シリーズ本体取扱説明書(ユーティリティ編) (SH-081187) 「6.9 章パッケージ管理」内の「プロパティ操作」

[GT21/GS21 モデルの場合]

 以下のマニュアルをご参照ください。 GOT2000 シリーズ本体取扱説明書(ユーティリティ編) (SH-081187) 「15.2 章 OS 情報」

<span id="page-0-0"></span><sup>1</sup> <https://www.ipa.go.jp/security/vuln/CVSSv3.html>

[GT SoftGOT2000 の場合]

 以下のマニュアルをご参照ください。 GT SoftGOT2000 Version1 操作マニュアル(SH-081193) 「2.7 章 ヘルプ」

## ■脆弱性の説明

GT Designer3、GOT2000 シリーズ、GOT SIMPLE シリーズおよび GT SoftGOT2000 のデータ転送セキュリティ機能には、パス ワードの弱い暗号の使用(CWE-261) [2](#page-1-0) による情報漏えいの脆弱性(CVE-2023-0525)が存在します。

■脆弱性がもたらす脅威

攻撃者が暗号化されたパスワードを含むパケットを盗聴し、暗号化されたパスワードを復号することで、平文のパスワードを取 得できる可能性があります。

■対策方法

軽減策・回避策にて対応をお願いいたします。

■軽減策・回避策

本脆弱性が悪用されることによるリスクを最小限に抑えるため、三菱電機は以下に示す軽減策を講じることを推奨します。 ・後述する更新手順に従い軽減策を講じたバージョンに更新してください。更新の手順は、次ページの【更新手順】をご参照く ださい。

データ転送セキュリティ機能の軽減策を講じたバージョンは以下の通りです。

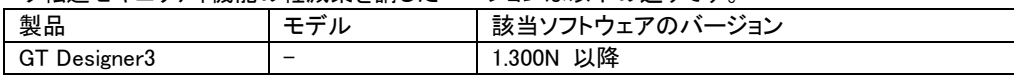

(下記製品の軽減策を講じたバージョンは、GT Designer3 Version1(GOT2000) Ver.1.300N 以降に同梱されています。)

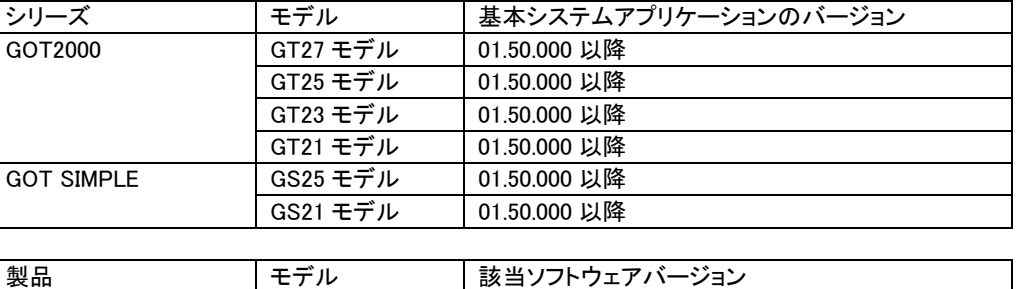

・当該製品との通信経路を VPN 等で暗号してください。

・当該製品をインターネットに接続する場合には、ファイアウォールや仮想プライベートネットワーク(VPN)等を使用し、不正ア クセスを防止してください。

・LAN 内で使用し、信頼できないネットワークやホストからアクセスできないようにしてください。

・当該製品が接続されたネットワークへの物理的なアクセスを防止してください。

GT SoftGOT2000 |- | 1.300N 以降

・該当製品へアクセス可能なパソコンにウイルス対策ソフトを搭載してください。

・IP フィルタ機能※<sup>3</sup> を使用し、接続可能な IP アドレスを適切に制限してください。

※3:GT Designer3 (GOT2000)画面設計マニュアル(SH-081219) 「5.4.3 章 IP フィルタを設定する」を参照ください。

<span id="page-1-0"></span><sup>2</sup> <https://cwe.mitre.org/data/definitions/261.html>

## 【更新手順】

[GT Designer3 の場合]

- 1. 三菱電機 FA サイト[\(https://www.mitsubishielectric.co.jp/fa/\)](https://www.mitsubishielectric.co.jp/fa/)のソフトウェアダウンロードコーナーより、最新の GT Designer3 Version1(GOT2000)をダウンロードし、インストーラのメッセージに従いパソコンにインストールしてください。 詳細なインストール手順については「GT Designer3 (GOT2000) 画面設計マニュアル(SH-081219)」を参照ください。
- 2. 前述のバージョン確認方法に従い、軽減策が適用されたバージョンとなっていることを確認してください。

[GT27/GT25/GT23/GT21/GS25/GS21 モデルの場合]

- 1. 三菱電機 FA サイト[\(https://www.mitsubishielectric.co.jp/fa/\)](https://www.mitsubishielectric.co.jp/fa/)のソフトウェアダウンロードコーナーより、最新の GT Designer3 Version1(GOT2000)をダウンロードし、インストーラのメッセージに従いパソコンにインストールしてください。
- 2. 該当製品で使用しているプロジェクトデータを GT Designer3 Version1(GOT2000)で開きます。
- 3. [通信]→[GOT への書込み]メニューを選択し、パッケージデータを GOT 本体へ転送してください。転送に関する詳細 な手順は、以下のマニュアルを参照してください。 なお、最新のマニュアルは、三菱電機 FA サイト[\(https://www.mitsubishielectric.co.jp/fa/\)](https://www.mitsubishielectric.co.jp/fa/)のマニュアルダウンロードコ ーナーよりダウンロードできます。

GT Designer3 (GOT2000) 画面設計マニュアル(SH-081219) 「4 章 GOT と通信する」

4. 前述のバージョン確認方法に従い、軽減策が適用されたバージョンとなっていることを確認してください。

[GT SoftGOT2000 の場合]

- 1. 三菱電機 FA サイト[\(https://www.mitsubishielectric.co.jp/fa/\)](https://www.mitsubishielectric.co.jp/fa/)のソフトウェアダウンロードコーナーより、最新の GT SoftGOT2000 Version1 をダウンロードし、インストーラのメッセージに従いパソコンにインストールしてください。 詳細なインストール手順については「GT SoftGOT2000 Version1 操作マニュアル(SH-081193)」を参照ください。
- 2. 前述のバージョン確認方法に従い、軽減策が適用されたバージョンとなっていることを確認してください。

#### ■謝辞

この問題をご報告いただいた ot vulnerability の JINYOUNG KIM 様、JEONGHOON BAE 様、YIJOON JUNG 様、HYEOKJONG YUN 様に感謝いたします。

■お問い合わせ先

製品をご購入いただいた当社の支社、代理店にご相談ください。

〈お問い合わせ|三菱電機 FA〉

<https://www.mitsubishielectric.co.jp/fa/support/purchase/index.html>